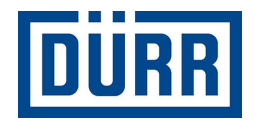

# **Otpremnica tvrtke Dürr za podizvođače**

**Priručnik za siguran rad** 

**Revizija Verzija 01/2021**

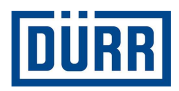

## **Uvod:**

Poštovane dame i gospodo,

svrha ovog priručnika je pružiti vam pomoć pri popunjavanju otpremnice tvrtke DÜRR.

Na našim gradilištima koristimo sustav upravljanja robom koji zahtijeva standardizaciju unosa podataka.

Osim toga, cilj nam je digitalizirati gradilišta, što bi, između ostalog, trebalo pojednostaviti identifikaciju robe.

Vrlo nam je važno stvoriti transparentnost od narudžbe do montaže, što će također olakšati suradnju između vas i tvrtke DÜRR.

Poštivanje pravila za korištenje ovog obrasca donijet će obostranu dugoročnu korist čime možemo ostvariti uspješno partnerstvo.

Hvala vam.

Zabranjeno je prosljeđivanje kao i umnožavanje ovog dokumenta, uporaba i objavljivanje sadržaja, osim ako je izričito dozvoljeno. Prekršaj ove zabrane zahtijeva nadoknadu štete. Sva su prava pridržana u slučaju dodjele patenta ili registracije korisnih modela.

**Dürr Systems AG**  Paint and Final Assembly Systems **Operation** Site Operation (SO)

Verzija: 1.0<br>Izdanie: 19. Stranica: 2/16

Izdanje: 19.02.2021

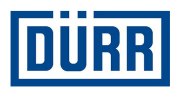

## **Sadržaj**

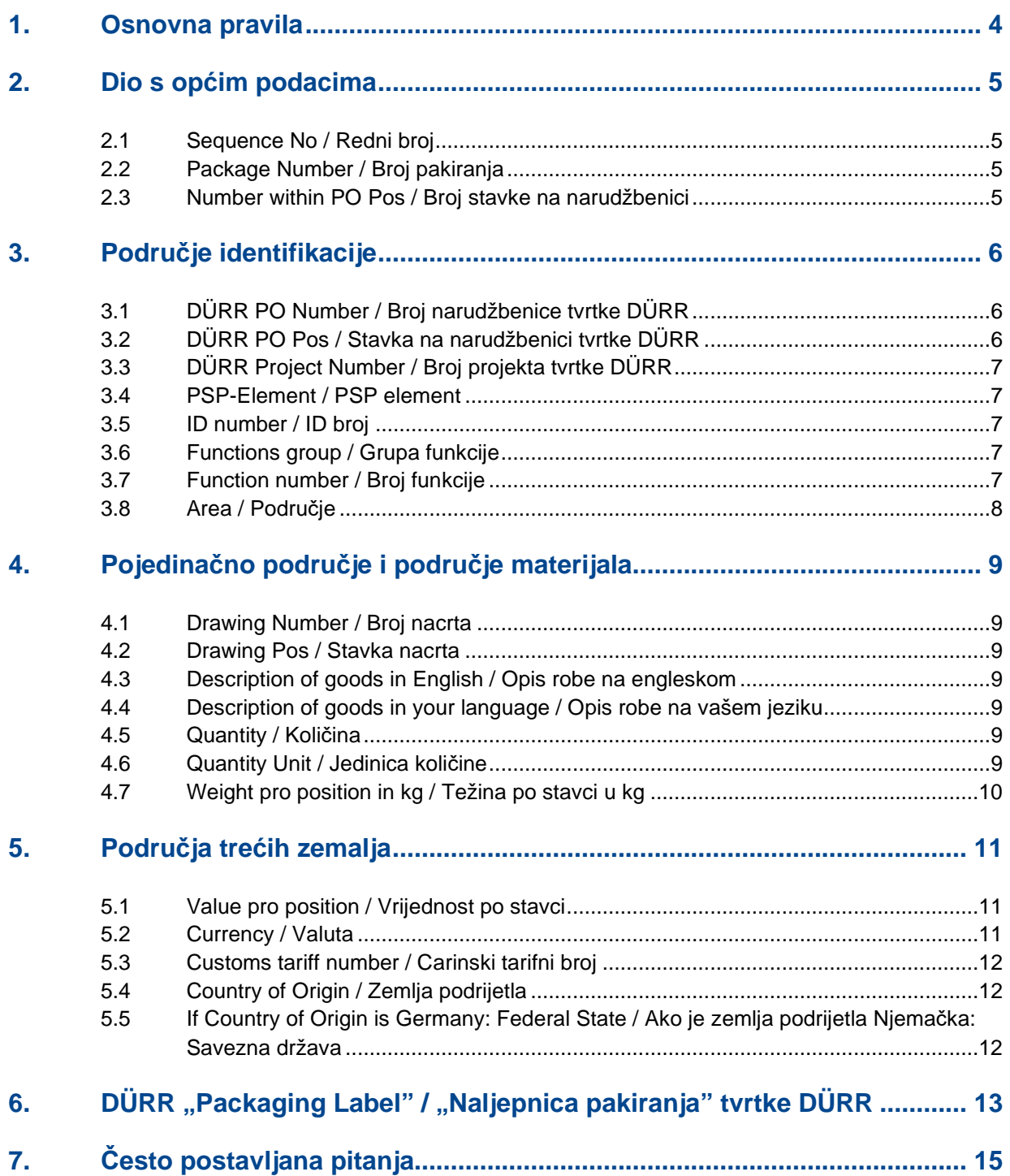

Verzija: 1.0 1.0<br>19.02.2021<br>3/16 Stranica: 3/16

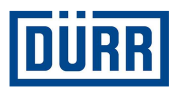

### **1. Osnovna pravila**

Opće smjernice u nastavku olakšat će vam popunjavanje otpremnice. Važeći obrazac otpremnice tvrtke DÜRR nalazi se na: https://www.durr.com/de/unternehmen/einkauf/einkaufsbedingungen/Allgemeine

Verpackungs- und Transportvorschriften

Pažljivo pročitajte ove specifikacije i implementirajte ih kako je opisano kako bismo mogli jamčiti postupak besprijekornog prijevoza sve do isporuke na gradilište.

Spremite praznu otpremnicu kao predložak i koristite je uz svaku obavijest o otpremi kako biste izbjegli nepotrebne pogreške.

Ne ostavljajte prazne retke prilikom unosa podataka. Prazni redci dovest će do toga da filtar programa Excel ne radi ispravno.

U odjeljku General Info (Opće informacije) označite je li narudžba potpuno izvršena, a ako to nije slučaj, pod Remarks (Napomene) navedite koliki dio će biti isporučen (u postocima). Također, važno je napomenuti radi li se o opasnom sadržaju. U pravilu, opasna se roba pakira zasebno. Navedite je li narudžba pakirana za pomorski prijevoz (smjernice HPE).

Podaci do 18. retka su obvezni i moraju se prijaviti tvrtki DÜRR uz svaku obavijest o spremnosti za transport.

Obavijest o spremnosti mora se dati po kamionu (brodskoj jedinici) ili stavci narudžbe DÜRR.

U slučaju samostalnog transporta, otpremnica se mora popuniti i poslati u logistiku gradilišta tvrtke DÜRR. Trenutačnu adresu e-pošte možete pronaći u predlošku otpremnice pod stavkom CaseList (Popis događaja).

Ako su proizvodnja, transport i montaža uključeni u vaš opseg isporuke, ne morate popunjavati otpremnicu.

Obavijestite logistiku gradilišta tvrtke DÜRR o svojim kamionima tako što ćete nas odmah nakon utovara obavijestiti o broju registarske pločice, predviđenom datumu dolaska, gradilištu, broju i stavci narudžbenice.

Ne koristite posebne znakove poput: : / ; / – ili / itd. jer ih naš sustav ne prihvaća.

Pazite da stavke narudžbe ne sažimate u jedan redak. Svaki materijal za svaku stavku narudžbe mora se evidentirati odvojeno.

Sve retke koje treba opisati možete pronaći na radnom listu otpremnice (Packing List).

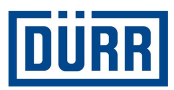

## **2. Dio s općim podacima**

Sequence No. Package Number Number within PO Pos:

Slika 1: Izgled dijela s općim podacima

#### **2.1 Sequence No / Redni broj**

Ovo je redni broj svakog pakiranja materijala; započnite svaki obrazac otpremnice s brojem jedan. Provjerite da je za svaki navedeni materijal označena stavka rednog broja.

#### **2.2 Package Number / Broj pakiranja**

Ovdje se unosi oznaka pakiranja. Pazite da se oznake pakiranja podudaraju s popisom događaja (CaseList).

Tvrtka DÜRR odredila je oznake pakiranja u sljedećem obliku: Početak oznake pakiranja trebaju biti prva tri slova naziva vaše tvrtke. Nakon toga slijedi broj koji započinje s 001. Nakon njega idu veći brojevi. U jednom PROJEKTU (ne broju narudžbenice) ista oznaka pakiranja ne smije biti dodijeljena dva puta.

Primjer: Pakiranja tvrtke DÜRR Systems AG označavaju se na sljedeći način: DÜR001, DÜR002 itd.

#### **2.3 Number within PO Pos / Broj stavke na narudžbenici**

Poželjno je da prilikom pakiranja procijenite u koliko pakiranja treba spakirati pojedinačne stavke s narudžbenice DÜRR, a ne samu narudžbu. Ako znate točan broj, molimo vas da to unesete u sljedećem obliku npr. 1/6.

Ako još ne znate točan broj pakiranja, molimo vas da unesete procjenu na sljedeći način: 1/xx i u zadnji paket unesite "Last Package" (Zadnji paket).

Na primjer, još uvijek ne znate hoćete li stavku podijeliti na 31 ili 32 jedinice; započnite s 1/xx i završite s 30/ "Last Package" (Zadnji paket).

**Dürr Systems AG**  Paint and Final Assembly Systems **Operation** Site Operation (SO)

Verzija: 1.0 Izdanje: 19.02.2021 Stranica: 5/16

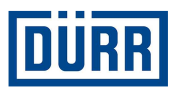

## **3. Područje identifikacije**

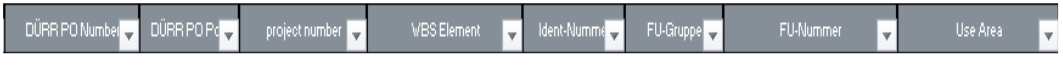

Slika 2: Izgled područja identifikacije

Dovršen sustav sastoji se od oko 15 000 pojedinačnih dijelova (ovisno o veličini) i ima do 15 pododjeljaka. Tvrtka DÜRR identificira robu putem podataka u poljima WBS Element (Element WBS), Ident-Nummer (Identifikacijski broj), FU-Gruppe (FU grupa) i FU-Nummer (FU broj).

Ove podatke možete pronaći izravno na narudžbenici tvrtke DÜRR. Ako nemate narudžbenicu tvrtke DÜRR, kontaktirajte svoj odjel prodaje.

#### **Sljedeći podaci mogu se pronaći na svakoj narudžbenici tvrtke DÜRR**

#### **3.1 DÜRR PO Number / Broj narudžbenice tvrtke DÜRR**

Broj narudžbenice tvrtke DÜRR obavezno navedite u sljedećem obliku: 45xxxxxxx, prethodni broj nije potreban.

#### **3.2 DÜRR PO Pos / Stavka na narudžbenici tvrtke DÜRR**

Vrlo je važno da se navede stavka s narudžbenice.

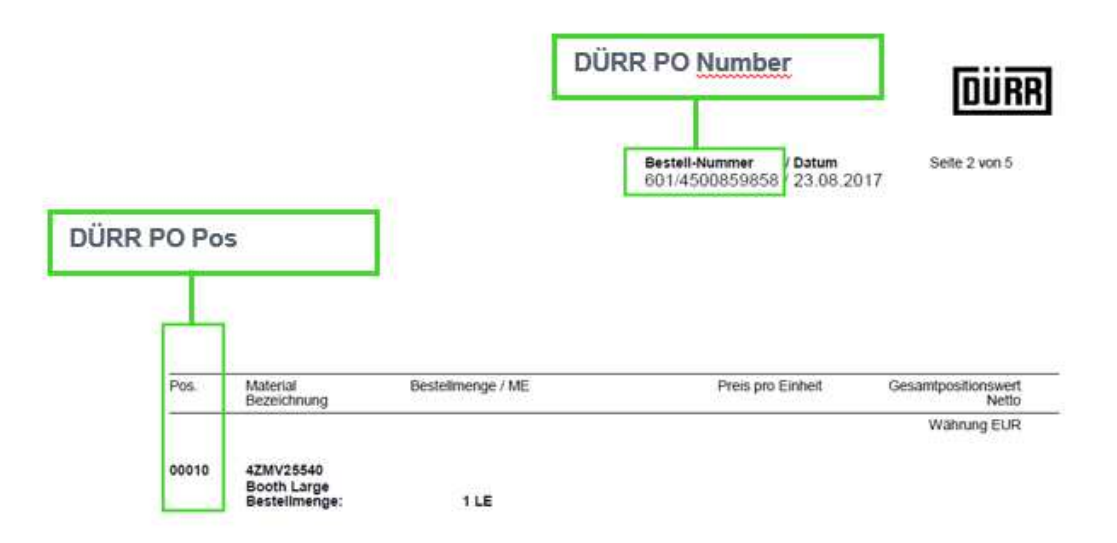

Slika 3: Narudžbenica tvrtke DÜRR sa stavkom i brojem narudžbenice

**Dürr Systems AG**  Paint and Final Assembly Systems Operation Site Operation (SO)

Verzija: 1.0 Izdanje: 19.02.2021 Stranica: 6/16

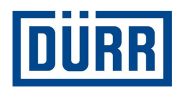

#### **3.3 DÜRR Project Number / Broj projekta tvrtke DÜRR**

Broj projekta možete jedanput unijeti i dalje ga kopirati.

#### **3.4 PSP-Element / PSP element**

U većini slučajeva može se kopirati, poput broja projekta. WBS (PSP) element zapisuje se na sljedeći način:

#### **broj projekta – identifikacijski broj, primjerice: DE01-2102635-P1E1V1**

#### **3.5 ID number / ID broj**

Nalazi se na narudžbenici pod WBS/PSP-Element (WBS/PSP element) ili Ident-Nummer/ID number (ID broj). Navedite za svaku komponentu pakiranja.

#### **3.6 Functions group / Grupa funkcije**

Navedite za svaku komponentu pakiranja.

Ako na narudžbenici uz Function group (Grupa funkcije) stoji PF800-PF805, upotrijebite oznake iz 3. retka. U tom se slučaju Function number (Broj funkcije) može zanemariti.

#### **3.7 Function number / Broj funkcije**

Navedite za svaku komponentu pakiranja.

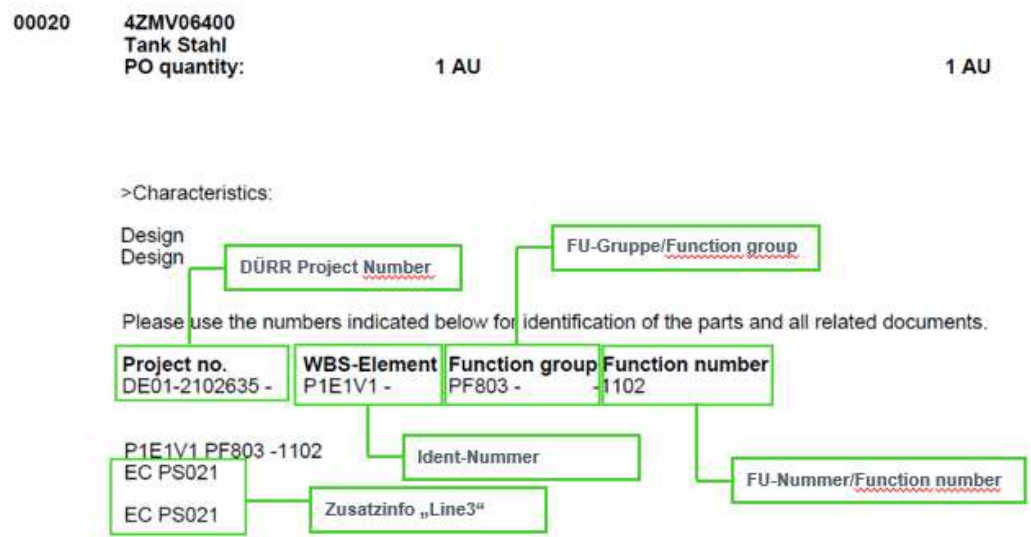

Slika 4: Narudžbenica tvrtke DÜRR s ID brojem, brojem grupe, brojem funkcije i podacima iz 3. retka.

**Dürr Systems AG**  Paint and Final Assembly Systems Operation Site Operation (SO)

Verzija: 1.0<br>Izdanie: 19. Izdanje: 19.02.2021 Stranica: 7/16

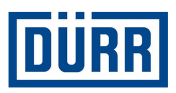

#### **3.8 Area / Područje**

Područje je ciljno područje na gradilištu. Ako primite narudžbenicu sa stavkama za nekoliko područja, unesite područje za svaki materijal.

Važno je voditi računa o tome da se materijali s različitih područja pakiraju zajedno samo u hitnim slučajevima.

Područje se također nalazi na narudžbenici tvrtke DÜRR.

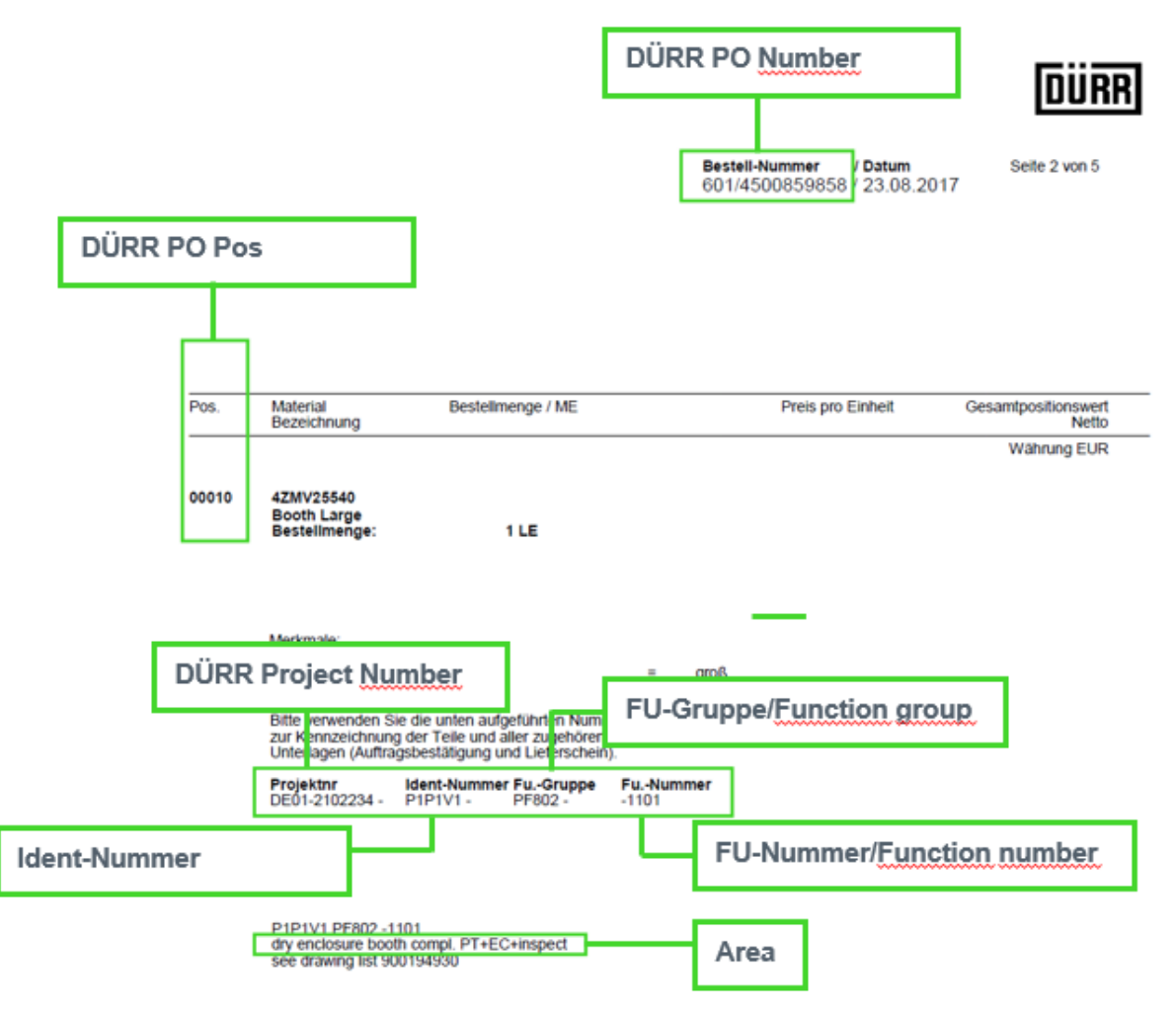

Slika 5: Narudžbenica tvrtke DÜRR sa svim potrebnim podacima

Ako imate druge dokumente kao što su FlowChart, tablice tvrtke DÜRR u programu Excel, nacrti itd., u kojima se nalaze prethodno spomenute oznake, možete ih preuzeti iz tih dokumenata.

**Otpremnica tvrtke Dürr za podizvođače Priručnik za siguran rad** 

**Dürr Systems AG**  Paint and Final Assembly Systems **Operation** Site Operation (SO)

Verzija: 1.0<br>Izdanje: 19 Stranica: 8/16

Izdanje: 19.02.2021

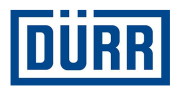

## **4. Pojedinačno područje i područje materijala**

*i*ngpos **i** g Б

Slika 6: Izgled pojedinog područja i područja materijala

#### **4.1 Drawing Number / Broj nacrta**

Broj nacrta obično dobivate od tvrtke DÜRR.

U ovo polje unesite broj pojedinog nacrta materijala, a ne broj dokumentacije nacrta koji je uključen u narudžbenicu tvrtke DÜRR. Ako ste također zaduženi za izradu vlastitih nacrta, unesite svoj broj nacrta.

#### **4.2 Drawing Pos / Stavka nacrta**

Ovdje se upisuje stavka s nacrta.

#### **4.3 Description of goods in English / Opis robe na engleskom**

Neophodno je unijeti svaki materijal koji će biti u pakiranju. Ako niste sigurni trebate li upisati neki materijal, postavite sljedeće pitanje: "Može li se ovaj materijal izdati pojedinačno?"Ako na ovo pitanje možete odgovoriti "da", morate unijeti materijal.

Primjer:

Šaljete spremnik i pakirate dodatnih 10 vijaka, 10 podloški i 10 matica. Ako se vijci, podloške i matice mogu rastaviti, u tom slučaju morate spomenuti sve dijelove. Nemojte koristiti izraze poput "materijal za montažu" ili slično jer se takav opis ne može prihvatiti iz internih i pravnih razloga.

Imajte na umu da je interni jezik tvrtke DÜRR engleski i stoga se podaci moraju tako unositi.

#### **4.4 Description of goods in your language / Opis robe na vašem jeziku**

Ovdje se moraju unijeti navedeni dijelovi na vašem jeziku. Unosi nisu obvezni.

#### **4.5 Quantity / Količina**

U ovo se polje unosi količina pakiranja.

#### **4.6 Quantity Unit / Jedinica količine**

Odaberite vrstu prema zadanim postavkama.

**Otpremnica tvrtke Dürr za podizvođače Priručnik za siguran rad** 

**Dürr Systems AG**  Paint and Final Assembly Systems **Operation** Site Operation (SO)

Verzija: 1.0 Izdanje: 19.02.2021 Stranica: 9/16

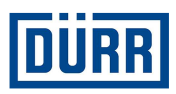

#### **4.7 Weight pro position in kg / Težina po stavci u kg**

Pod ovu točku unesite neto težinu, ali ne po komadu, već po zabilježenoj stavci.

#### Primjer:

Upisano je 10 vijaka, a jedan vijak teži 1 kg. Dakle, vaša specifikacija iznosi 10 kg.

Pripazite da neto težina prilikom postavljanja filtra pakiranja bude ista kao neto težina navedena na popisu događaja (CaseList).

#### Primjer:

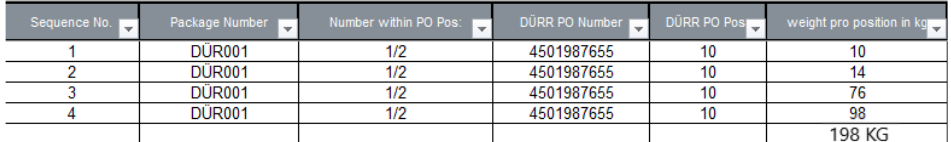

Slika 7: Neto težine navedene na otpremnici

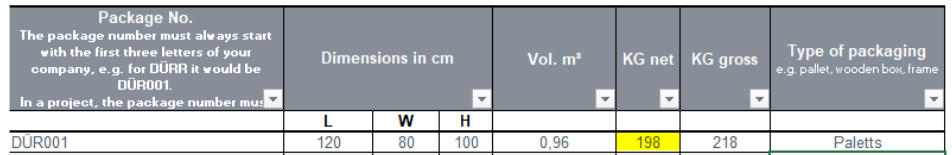

Slika 8: Specifikacije na popisu događaja (CaseList)

**Dürr Systems AG**  Paint and Final Assembly Systems Operation Site Operation (SO)

Verzija: 1.0<br>Izdanje: 19.0 Stranica:

19.02.2021<br>10/16

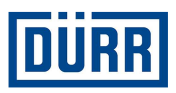

### **5. Područja trećih zemalja**

Informacije iz 19. retka potrebne su ako trebate proizvesti materijal koji će se koristiti u projektu za treće zemlje. Treće zemlje su zemlje koje nisu članice Europske unije (npr. Kina, SAD, Rusija i Švicarska).

Iz narudžbenice također možete utvrditi radi li se o projektu u trećoj zemlji. Ako niste sigurni, obratite se odgovornom DÜRR kupcu.

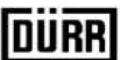

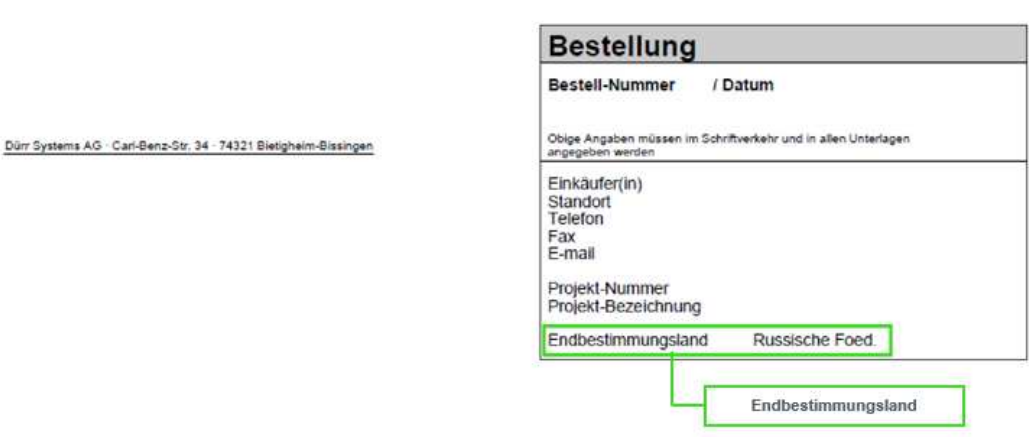

Slika 9: Narudžbenica tvrtke DÜRR s detaljima o konačnom odredištu

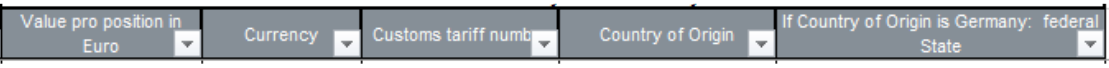

Slika 10: Izgled područja za treće zemlje

#### **5.1 Value pro position / Vrijednost po stavci**

Unesite vrijednost za svaku stavku koja je ovdje zabilježena. Vrijednost se može značajno razlikovati od vrijednosti na narudžbenici jer je na njoj u većini slučajeva navedena vrijednost za cijeli materijal.

#### **5.2 Currency / Valuta**

Ovdje se navodi valuta; odaberite između ponuđenih opcija.

**Dürr Systems AG**  Paint and Final Assembly Systems **Operation** Site Operation (SO)

Verzija: 1.0 Izdanje: 19.02.2021 Stranica: 11/16

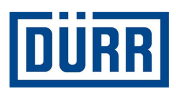

#### **5.3 Customs tariff number / Carinski tarifni broj**

Carinski tarifni broj potreban je za utvrđivanje propisa o uvozu i izvozu dotične robe. Carinski tarifni broj glavna je značajka narudžbi u međunarodnoj trgovini: Roba se uvijek razvrstava prema tehničkim svojstvima i mora imati odgovarajući broj robe. Ovaj se broj može koristiti za: prijavljivanje uvoza i izvoza carini, određivanje uvoznih carina širom svijeta i sastavljanje statistike vanjske trgovine. Na osnovu njega također se može razjasniti postojanje moguće zabrane uvoza ili izvoza ili ograničenja.

(Zabrane i ograničenja, licence i dozvole, ostale obveze izvještavanja) Istodobno, pravilno određivanje carinskog tarifnog broja ključno je za izvještaje za Intrastat, utvrđivanje stope trošarine ili okvira porijekla robe i preferencijalnog zakona.

Izravni pravni temelj carinske tarife Zajednice je Uredba (EEZ) br. 2658/87 o carinskoj i statističkoj nomenklaturi i zajedničkoj carinskoj tarifi.

#### **5.4 Country of Origin / Zemlja podrijetla**

Ovdje unesite zemlju podrijetla robe. Ako ste kupili materijal, obratite se proizvođaču ili dobavljaču.

#### **5.5 If Country of Origin is Germany: Federal State / Ako je zemlja podrijetla Njemačka: Savezna država**

Ako je vaš proizvodni pogon u Njemačkoj, navedite saveznu državu.

**Dürr Systems AG**  Paint and Final Assembly Systems Operation Site Operation (SO)

Verzija: 1.0 Izdanje: 19.02.2021 Stranica: 12/16

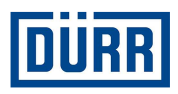

## **6. DÜRR "Packaging Label" / "Naljepnica pakiranja" tvrtke DÜRR**

Sve relevantne informacije sažete su na "Packaging Label" (Naljepnica pakiranja) tvrtke DÜRR

Naljepnica pakiranja tvrtke DÜRR također uključuje QR kod na kojem se nalazi sažetak podataka o pakiranju.

Iz navedenih razloga molimo vas da uvijek koristite naljepnicu pakiranja (Packaging Label) tvrtke DÜRR.

Ako iz internih razloga morate koristiti vlastitu naljepnicu, molimo vas da na pakiranje stavite obje naljepnice / dvaput označite pakiranje.

Imajte na umu da filtar također mora biti postavljen ako ste na otpremnicu upisali samo jedno pakiranje.

Pobrinite se da se naljepnica može ukloniti s materijala bez tragova.

Da biste stvorili naljepnicu Dürr, imajte na umu sljedeće korake:

1. korak: Prvo postavite filtar na željeno pakiranje.

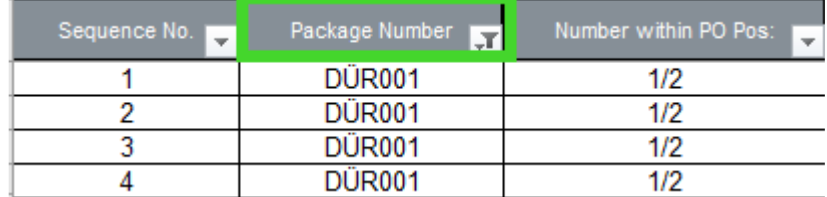

Slika 11: Prikaz polja koje se koristi

2. korak: Pritisnite gumb "Print label" (Ispis naljepnice).

| <b>Print label</b> |                |
|--------------------|----------------|
| Sequence No.       | Package Number |
|                    | <b>DUR001</b>  |
|                    | <b>DÜR001</b>  |
|                    | <b>DÜR001</b>  |
|                    | DÜR001         |

Slika 12: Prikaz gumba "Print label" (Ispis naljepnice)

Ovisno o vašim postavkama gotova naljepnica sada će se ispisati ili prikazati u PDF formatu.

Verzija: 1.0 Izdanje: 19.02.2021<br>Stranica: 13/16 Stranica:

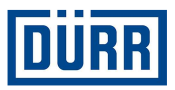

## **LEADING IN PRODUCTION EFFICIENCY**

www.durr.com

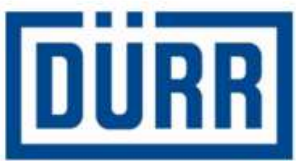

# **Packaging Label**

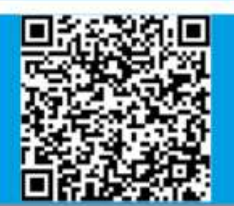

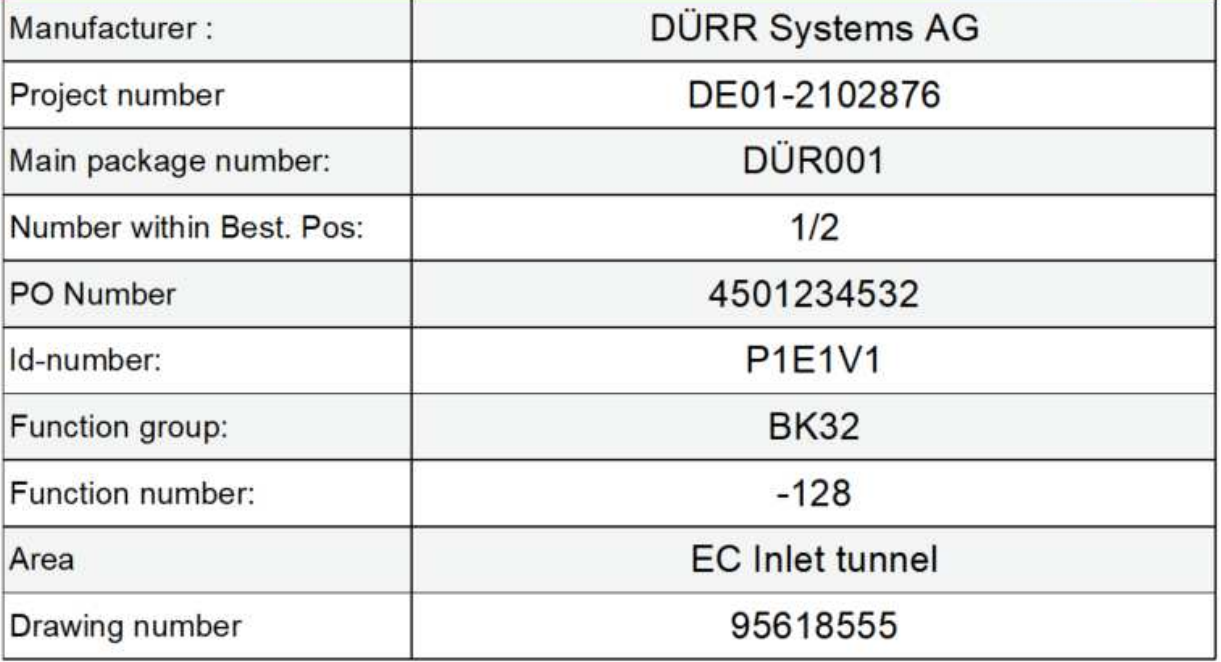

Slika 13: Naljepnica otpremnice tvrtke DÜRR s QR kodom

Verzija: 1.0<br>Izdanje: 19.0 Stranica:

19.02.2021<br>14/16

![](_page_14_Picture_0.jpeg)

## **7. Često postavljana pitanja**

#### **Gdje se može naći trenutna verzija otpremnice tvrtke DÜRR?**

https://www.durr.com/de/unternehmen/einkauf/einkaufsbedingungen/Allgemeine Verpackungs- und Transportvorschriften

#### **Tvrtka DÜRR preuzima pošiljku za moju dostavu, koja polja moraju biti popunjena na popisu događaja (CaseList)?**

Ako tvrtka DÜRR treba preuzeti otpremu i jednostavno prikuplja vašu pošiljku od vas, morate popuniti polja DÜRR PO (Narudžbenica DÜRR), General Info (Opće informacije), Loading Data (Podaci o utovaru) kao i podatke o pošiljci.

#### **Dobavljač narudžbu šalje izravno na gradilište cestovnim prijevozom, koja polja moraju biti popunjena na popisu događaja (Case List)?**

U tom slučaju treba popuniti polja "DÜRR PO" (Narudžbenica DÜRR), "General Info" (Opće informacije), "Licence plate number" (Broj registarske pločice), "ETA Date Site" (Predviđeni datum dolaska na gradilište), "Transport Nr" (Transportni broj) i podaci o pošiljci.

#### **Dobavljač šalje narudžbu izravno na gradilište pomorskim ili zračnim prijevozom, koja polja moraju biti popunjena na popisu događaja (tvrtka DÜRR mora izričito dati nalog)?**

U tom slučaju treba popuniti polja "DÜRR PO" (Narudžbenica DÜRR), "General Info" (Opće informacije), "Container" (Kontejner), "Container TYP" (Vrsta kontejnera), "ETA Port" (Predviđeno vrijeme dolaska u luku), "Transport Nr"(Transportni broj) i podaci o pošiljci.

#### **Dobavljač preuzima isporuku i montažu, koja polja treba popuniti?**

U tom slučaju treba popuniti polja "DÜRR PO" (Narudžbenica DÜRR), "General Info" (Opće informacije), "Licence plate number" (Broj registarske pločice) i "ETA Date Site" (Predviđeni datum dolaska na gradilište).

#### Koja je razlika između "KG net" (kg neto) i "KG gross" (kg bruto)?

"KG net" označava neto težinu. Mora se unijeti ukupna težina (npr. 10 vijaka po 1 kg = 10 kg neto težine), "KG Gross" (kg bruto) je ukupna težina s ambalažnim materijalom itd.

Verzija: 1.0 Izdanje: 19.02.2021 Stranica: 15/16

![](_page_15_Picture_0.jpeg)

#### **Može li se isti "broj paketa" ponovno koristiti u istom projektu, ali pod drugim brojem narudžbe?**

Ne može. Budući da različite narudžbe za projekt mogu istovremeno stići na gradilište, "broj paketa" smije se koristiti samo jednom u projektu.

#### **Gdje mogu pronaći podatke za polja D do I?**

Podatke možete pronaći na svakoj narudžbenici tvrtke Dürr.

#### **Gdje mogu pronaći "Drawing Number"(Broj nacrta)?**

Broj će vam dodijeliti tvrtka DÜRR i ne smijete je zamijeniti s brojem nacrta na narudžbenici tvrtke DÜRR. Ako su vam povjereni i zadaci izrade nacrta, upotrijebite broj nacrta svoje tvrtke.

#### U kojem slučaju moraju biti popunjena polja pod "For third country deliveries only" **(Samo za isporuke u treće zemlje)?**

To je neophodno kod isporuka u određene zemlje izvan EU. Obratite se svojem kupcu u vezi informacije o kojim se zemljama radi te kako će to utjecati na vašu dostavu.

#### **Moram li postaviti filtar na pakiranje da bih dobio/la naljepnicu za ispis čak i ako imam samo jedan paket?**

Da. Obavezno postavite filtar na pakiranje za koje želite ispisati naljepnicu.

#### **Pažljivo sam pročitao/la vodič za popunjavanje otpremnice, ali imam još pitanja. Kome se mogu obratiti?**

Ako imate dodatnih pitanja o otpremnici, obratite se g. Aleksandru Kokscharowu: alexander.kokscharow@durr.com

Verzija: 1.0 Izdanje: 19.02.2021 Stranica: 16/16